# Seller Platform Billing Report

## Seller Platform Billing Report

Suppliers gather transaction information using the **Seller Platform Billing Report** to invoice buyers or reconcile their internal transaction records.

For instructions on retrieving a report, see the [Example](#page-2-0) below.

#### **On This Page**

- [Time Frame](#page-0-0)
- [Dimensions](#page-0-1)
- [Metrics](#page-1-0)
- [Example](#page-2-0)
- [Schedule a frequently run report](#page-4-0)
- [Related Topics](#page-4-1)

## <span id="page-0-0"></span>**Time Frame**

The report\_interval field in the JSON request can be set to one of the following:

- current\_hour
- last\_hour
- $\bullet$  today
- yesterday
- last\_48\_hours
- last\_7\_days
- month\_to\_yesterday
- month\_to\_date
- quarter\_to\_date
- last\_month
- lifetime
- mtd

### <span id="page-0-1"></span>**Dimensions**

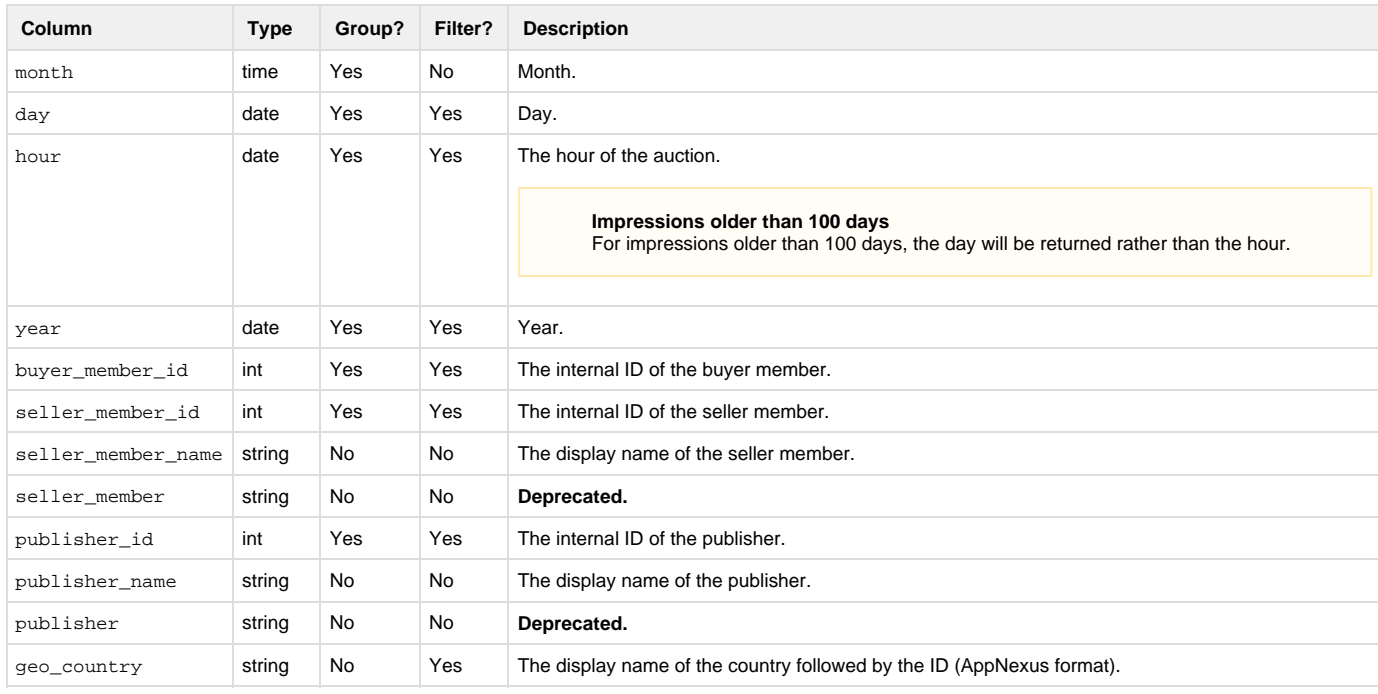

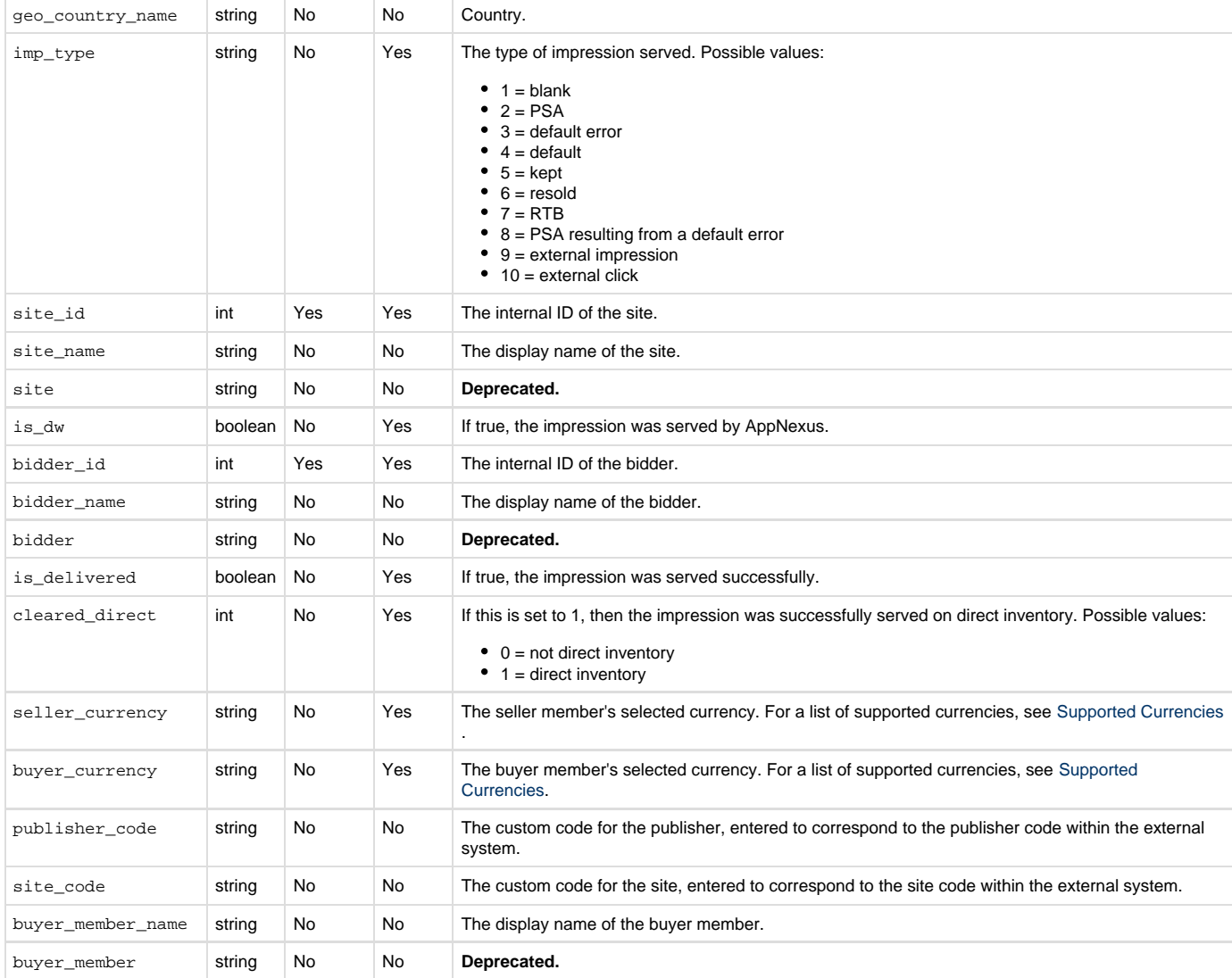

## <span id="page-1-0"></span>**Metrics**

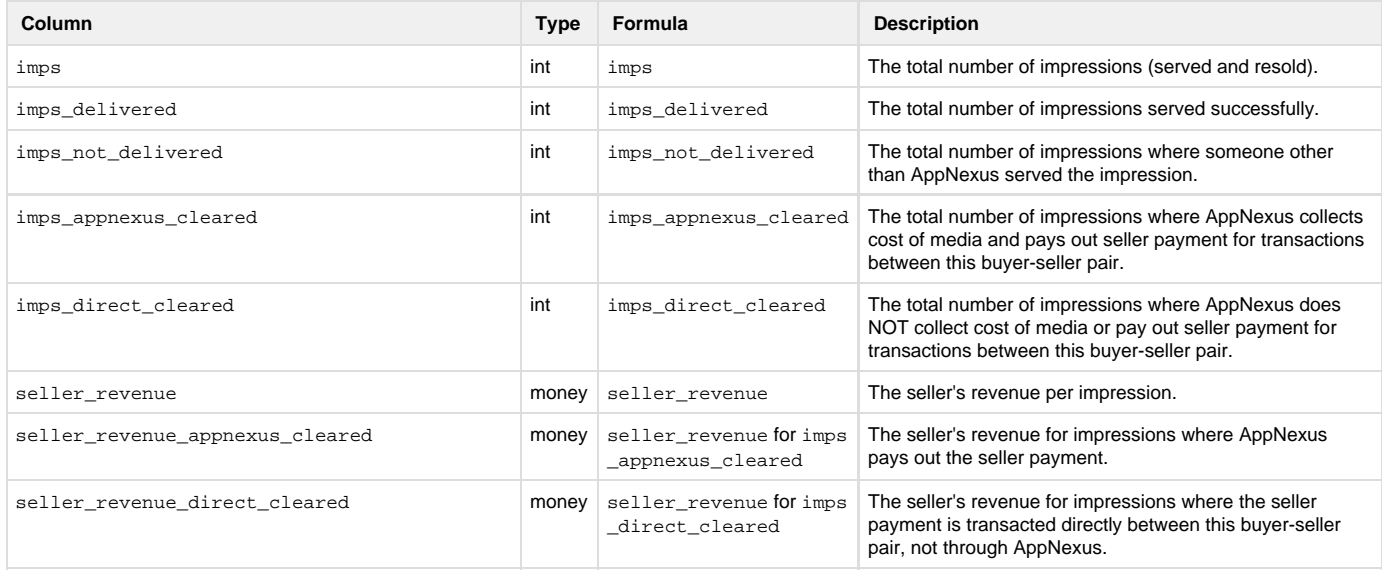

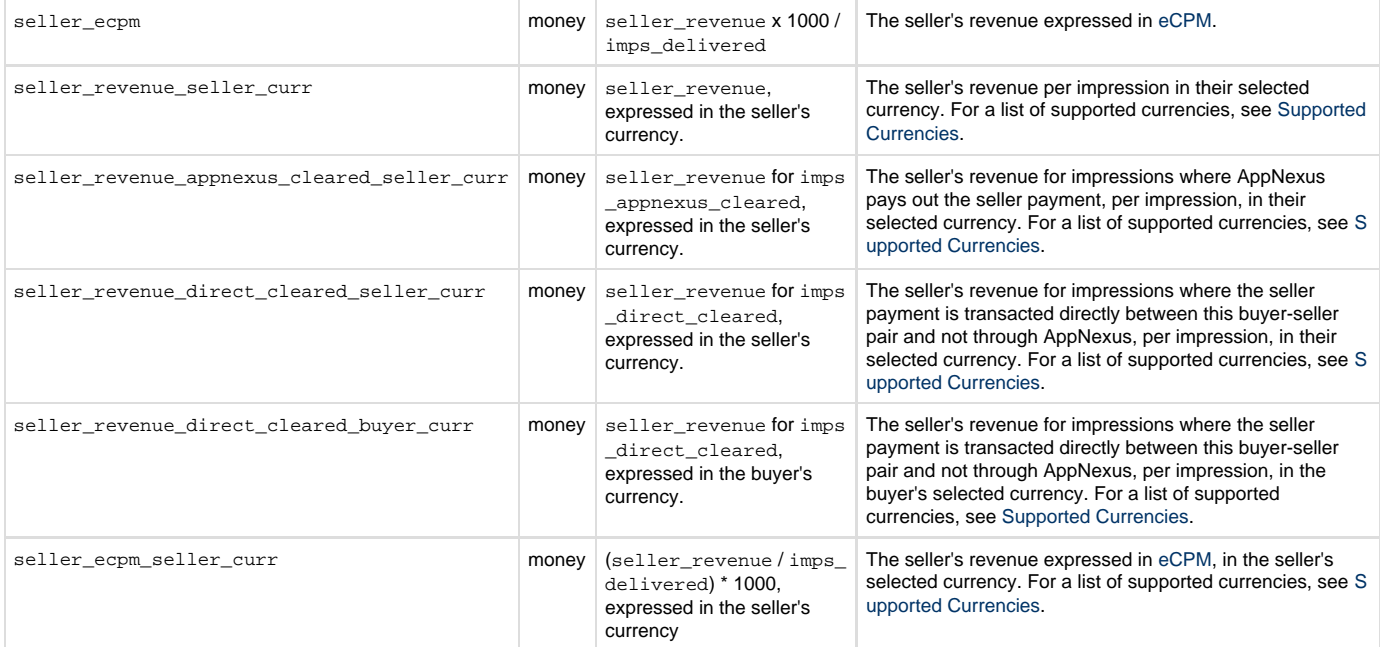

#### <span id="page-2-0"></span>**Example**

#### **>> 1. Create the JSON-formatted report request**

The JSON file should include the report\_type "seller\_invoice\_report", as well as the columns (dimensions and metrics) and report\_ interval that you want to retrieve. You can also filters for specific dimensions, define granularity (year, month, day), and specify the format in which the data should be returned (csv, excel, or html). For a full explanation of fields that can be included in the JSON file, see the [Report](https://wiki.appnexus.com/display/adnexusdocumentation/Report+Service) [Service.](https://wiki.appnexus.com/display/adnexusdocumentation/Report+Service)

```
$ cat report
{
     "report": {
         "report_type": "seller_invoice_report",
         "timezone": "PST",
         "report_interval": "last_7_days",
         "name": "SSP Monthly Buyer Report",
         "columns": [
              "day",
              "seller_member",
              "publisher_id",
              "publisher_name",
              "publisher_code",
              "buyer_member_id",
              "buyer_member_name",
              "imps",
              "imps_delivered",
              "seller_revenue"
         ]
     }
}
```
To order by day, insert this object into your json file after the "columns" array:

```
"orders": ["day"]
```
**>> 2. POST the request to the Reporting Service**

```
$ curl -b cookies -c cookies -X POST -d @report 'http://api.appnexus.com/report'
{
   "response": {
     "status": "OK",
     "report_id": "bfe2ba2ea54a51115db942d591a7b5d9"
   }
}
```
#### **>> 3. GET the report status from the Report Service**

Make a GET call with the Report ID to retrieve the status of the report. Continue making this GET call until the execution\_status is "ready". Then use the **report-download** service to save the report data to a file, as described in the next step.

```
$ curl -b cookies -c cookies
'http://api.appnexus.com/report?id=bfe2ba2ea54a51115db942d591a7b5d9'
{
    "response":{
       "status":"OK",
       "report":{
          "name":null,
          "created_on":"2010-05-25 19:19:53",
          "url": "report-download?id=bfe2ba2ea54a51115db942d591a7b5d9"
       },
       "execution_status":"ready"
    }
}
```
#### **>> 4. GET the report data from the Report Download Service**

To download the report data to a file, make another GET call with the Report ID, but this time to the **report-download** service. You can find the service and Report ID in the url field of the previous GET response. When identifying the file that you want to save to, be sure to use the file extension of the "format" that you specified in your initial POST.

If an error occurs during download, the response header will include an HTTP error code and message. Use -i or -v in your call to expose the response header.

```
$ curl -b cookies -c cookies
'http://api.appnexus.com/report-download?id=bfe2ba2ea54a51115db942d591a7b5d9' >
report.csv
```
Use the id that was given in the response from when you initially posted the report.

## <span id="page-4-0"></span>**Schedule a frequently run report**

You can schedule reports that you would like to pull regularly. See the [Saved Report Service](https://wiki.appnexus.com/display/adnexusdocumentation/Saved+Report+Service) for more information.

## <span id="page-4-1"></span>**Related Topics**

- [Report Service](https://wiki.appnexus.com/display/adnexusdocumentation/Report+Service)
- [Completed Creative Audits Report](https://wiki.appnexus.com/display/adnexusdocumentation/Completed+Creative+Audits+Report)
- [Platform Buyer Report](https://wiki.appnexus.com/display/adnexusdocumentation/Platform+Buyer+Report)
- [Bidder Billing Report](https://wiki.appnexus.com/display/adnexusdocumentation/Bidder+Billing+Report)
- [Platform Seller Report](https://wiki.appnexus.com/display/adnexusdocumentation/Platform+Seller+Report)
- [Inventory Availability Reporting](https://wiki.appnexus.com/display/adnexusdocumentation/Inventory+Availability+Reporting)
- [Reporting Timezones](https://wiki.appnexus.com/display/adnexusdocumentation/Reporting+Timezones)
- [Saved Report Service](https://wiki.appnexus.com/display/adnexusdocumentation/Saved+Report+Service)